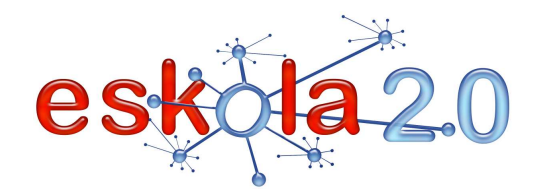

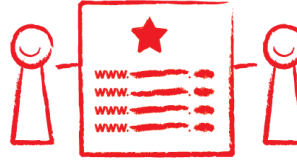

# **MARKATZAILE SOZIALA MARCADOR SOCIAL** *ARRESPONDING* **<b>25**

# **DEFINIZIOA Zer da?** Markatzaile soziala lotura "gogokoenak" bildu, sailkatu eta partekatzeko 2.0 web-zerbitzua da. Horren zerrendatuak eskuragarri egoten dira, publikoki edo modu pribatuan, "linean" dagoen edozein ordenagailutatik. Halaber, markatzaile horietako informazioa "etiketen" (tag) bitartez antolatzen da. Markatzaile sozial gehienek honako aukera hauek dituzte, hein batean edo bestean: • loturak etiketa baten edo gehiagoren bitartez sailkatzea. • erabiltzaile-sareak edo -taldeak sortzea. • loturak publiko edo pribatu gisa sailkatzea. • kontuan beste erabiltzaile batzuek sortutako loturak bildu eta linean editatzea. • loturak etiketa-hodeien bitartez partekatzea, blog batean lotura-zerrenda izatea eta RSS bidez erabiltzaile jakin baten kontuan edo nahi diren eduki-etiketetan harpidetza egiteko aukera izatea. • nabigatzaileentzako osagarriak erabiltzea, loturak biltegiratu eta sailkatzeko lana errazten dutenak (zuzeneko botoiak). http://es.wikipedia.org/wiki/Marcadores\_sociales**DEFINICIÓN ¿Qué es?** Un marcador social es un servicios web 2.0 que permite almacenar, clasificar y compartir enlaces "favoritos" en Internet, cuyos listados pueden ser accesibles públicamente o en forma privada desde cualquier ordenador "en línea", y cuya información se organiza mediante "etiquetas" (tags). La mayoría de los Marcadores Sociales comparten estas posibilidades, en diversos grados:

• clasificar los enlaces mediante una o varias etiquetas.

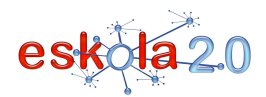

- crear redes o grupos de usuarios.
- clasificar los enlaces en públicos o privados.
- almacenar en la cuenta los enlaces que han creado otros usuarios y editarlos en línea.
- compartir enlaces mediante nubes de etiquetas, lista de enlaces en un blog y la posibilidad de suscripción mediante RSS, a la cuenta de un usuario determinado o a etiquetas de contenidos que interesen.
- utilizar complementos para los navegadores que facilitan la tarea de almacenar y clasificar los enlaces (botones directos)

## http://es.wikipedia.org/wiki/Marcadores\_sociales

#### **BALIABIDEAREN ERABILERA Nola erabiltzen da?**

Lehenik eta behin, aukeratutako markatzaile sozialean erregistratu eta kontu bat lortu behar da (erabilienak gomendatutako guneen atalean agertzen dira).

 Gero, erabiltzaile-izenaz eta pasahitzaz sartzean, linean norberaren gogokoen zerrenda sortzen hasiko gara; zerrenda hori web-eremu batean gorde behar da (nabigatzaileko 'gogokoen' ordez. Loturak etiketa edo "tag" baten edo gehiagoren bitartez sailkatzen dira. Etiketa horiek erabiltzaile bakoitzak esleitutako gako-hitzak dira; baliabidea deskribatu eta kategorizatzea ahalbidetzen dute, baliabidea aurkitu ahal izateko.

Tag edo etiketak idazteari dagokionez, adostasuna lortzea bilatzen da; izan ere, denok antzeko irizpidearen arabera etiketatzen badugu, erraz aurkituko dugu besteek aukeratutakoa eta hori aberasgarria izango da denontzat. Adibidez: minuskulak eta singularraren ordez plurala erabiltzea, hitzak azpimarra erabiliz taldekatzea, beste batzuek hasitako tag-araua jarraitzea eta sinonimoak gehitzea.

Halaber, beste erabiltzaile batzuek sortutako loturak biltegira daitezke; izan ere, antzeko interesak dituzten pertsonek beste batzuek loturak ikustea lortzen dute, kategorien bidez, etiketen bidez, edo ausaz; edo baliabideak ranking batean sailkatzea, markatu dituzten erabiltzaileen kopuruaren arabera.

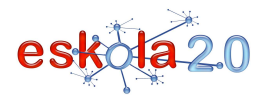

Nabigatzaileentzako osagarriak erabiltzea lana errazten du; eta zenbait markatzaile sozialek beste zerbitzu batzuk eskaintzen dituzte markatzaileak eta botoak partekatzeaz gain; adibidez, iruzkinak idaztea, inportatzea edo esportatzea, oharrak gehitzea, postaz loturak bidaltzea, jakinarazpen automatikoak, RSSa (web-iturriko formaturik ohikoena; informazio-harpidedunei maiz eguneratzen den informazioa hornitzeko erabiltzen da), talde eta sare sozialak sortzea, etab. [Info gehiago 44. fitxan].

### **UTILIZACIÓN RECURSO ¿Cómo se usa?**

El primer paso es registrarse y obtener una cuenta en el Marcador Social elegido (Los más populares están en el apartado Sitios recomendados).

Luego, al acceder con su usuario y contraseña, se empieza a crear en línea la propia lista de favoritos, que se almacena en un espacio web (en reemplazo de los 'favoritos' del navegador) :Los enlaces se clasifican mediante una o varias etiquetas o "tags". Estas etiquetas son palabras claves asignadas por cada usuario que permiten describir y categorizan el recurso para que pueda ser encontrado.

En la escritura de tags o etiquetas se busca llegar a un consenso, dado que si todos etiquetamos con criterio similar podremos hallar fácilmente lo que otros han seleccionado y enriquecernos mutuamente.Por ej.: utilizar el plural en vez del singular y minúsculas, agrupar las palabras utilizando guión bajo, seguir la convención de tags iniciada por otros y agregar sinónimos.

También pueden ser almacenados los enlaces creados por otros usuarios, ya que las personas con intereses similares logran ver los enlaces de otros, por categorías, etiquetas o al azar, o por la clasificación en un ranking de los recursos según el número de usuarios que los han marcado.

La utilización de complementos para navegadores suele facilitar la tarea; y algunos marcadores sociales ofrecen otros servicios además de compartir marcadores y votos; por ejemplo, escribir comentarios, importar o exportar, añadir notas, enviar enlaces por correo, notificaciones automáticas,RSS (formato más común de fuente web utilizada para suministrar a suscriptores de información actualizada frecuentemente), crear grupos y redes sociales [Más info en Ficha 44] …

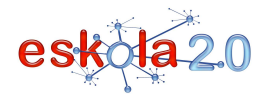

#### **IKASGELARAKO GOMENDIOAK**

Ikasgelan lankidetza-dimentsioak osatu, hobetu eta gehitzeko ahalmena dute, irakasleen eta ikasleen arteko lankidetza errazten baitute.

Irakasleari ikerketarako eta jardueren garapen tematikorako baliotsuak iruditzen zaizkion loturak antolatzeko eta ikasleekin linean partekatzeko aukera ematen diote. Bilaketa-tresna erabiltzen ez denez gero, [Info gehiago 26. fitxan], materialak azkarrago eskuratzen dira.

Horrez gain, ikasleek gogokoen berriak iradoki eta/edo txerta ditzakete; haien kideek eta irakasleak ebaluatuko dituzte gogokoen horiek. Ikasleekin sortutako sarea handitu ere egin daiteke, hainbat eskolatako taldeak barnean hartuta, lankidetzan aritzeko aukera emango dien informazioa biltzeko eta gai baten eta hainbat mundu-ikuskeraren arteko loturez jabetzeko (besteek nola ikusten duten "hau").

Laburbilduz, ikasleek, edozein ordenagailutatik sartzeaz gain, batetik, errazago egin dezakete bilaketa interneten; bestetik, lankidetzaren balioaz jabe daitezke; eta, gainera, gizarte-gaitasunak ikasi eta balioak praktika ditzakete, taldean biltzearen ondorioz informazioa modu dinamikoan trukatzen dutelako.

Ondoren, lotura berari etiketak gehi dakizkioke, hau da, lehen erabilitako baliabideak beste irizpide batzuen arabera sailka daitezke berriz ere.

### **RECOMENDACIONES PARA EL AULA**

Tiene el potencial de complementar, mejorar y añadir nuevas dimensiones colaborativas en el aula, puesfacilitan la cooperación de docentes y alumnos.

Permite al profesor organizar y compartir en línea con sus alumnos, los enlaces que considera valiosospara la investigación y el desarrollo temático de actividades. Al evitar el uso del <u>Motor de búsqueda [Más</u> info en Ficha 26] se agiliza el acceso a los materiales.

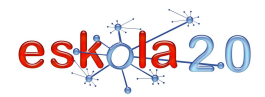

Además, los estudiantes pueden sugerir y/o incorporar nuevos favoritos que serán evaluados por sus pares y por el docente. También es posible ampliar la red creada con sus alumnos, con grupos de distintas escuelas, para recopilar información que les permitirá trabajar cooperativamente, y apreciar las relaciones entre un tema y un conjunto de visiones del mundo (cómo los otros ven "esto").

En resumen, los alumnos, además de acceder desde cualquier ordenador, ven facilitada su tarea de búsqueda en Internet, pueden descubrir el valor del trabajo colaborativo y lograr aprendizaje de competencias sociales y práctica de valores, por el intercambio dinámico de la información, producto de la recopilación colectiva.

Posteriormente, existe la posibilidad de añadir más etiquetas a un mismo enlace, es decir, se puede volver a clasificar unos recursos utilizados anteriormente en base a nuevos criterios.

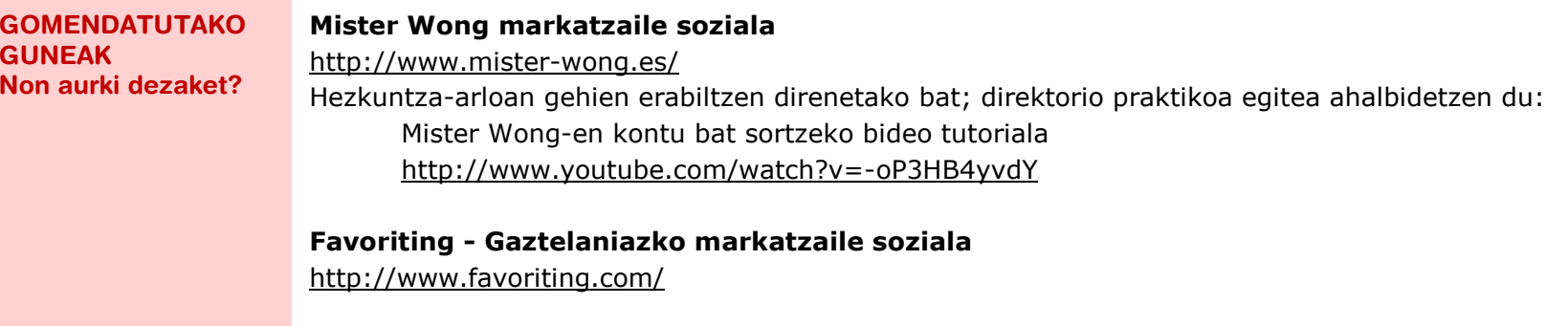

# **Del.icio.us markatzaile soziala (ingelesez)**http://delicious.com/Sindikatzeko aukera ematen du etiketak multzokatuta

Del.icio.us kontu bat sortzeko bideo tutoriala http://www.youtube.com/watch?v=F6epCZcKtNc

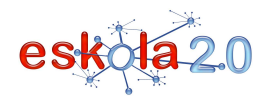

### **Sakontzeko loturak**

**Markatzaile sozialen lantegia** http://educaparty2007.wikispaces.com/blogparty

**Aula Wiki 21 Berritzea 2.0 Webgunean – Markatzaile sozialak**http://aulablog21.wikispaces.com/TALLER+DE+MARCADORES+SOCIALES

**SITIOS RECOMENDADOS ¿Dónde lo encuentro?** 

### **Marcador social Mister Wong**

http://www.mister-wong.es/ Uno de las más usados en el ámbito educativo, permite construir un directorio práctico: Vídeo tutorial para crear una cuenta en Mister Wonghttp://www.youtube.com/watch?v=-oP3HB4yvdY

### **Favoriting - Marcador social en español**http://www.favoriting.com/

# **Marcador social Del.icio.us** (en ingles) http://delicious.com/Permite sindicar con agrupación de etiquetas

 Vídeo tutorial para crear una cuenta en Del.icio.us http://www.youtube.com/watch?v=F6epCZcKtNc

### **Enlaces para profundizar**

**Taller de marcadores sociales** http://educaparty2007.wikispaces.com/blogparty

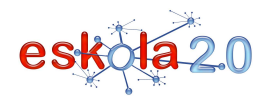

**Aula Wiki 21 Innovar en la Web 2.O - Marcadores sociales**http://aulablog21.wikispaces.com/TALLER+DE+MARCADORES+SOCIALES